دانش آموختگان دانشگاه علمی کاربردی برای طی کردن مراحل فارغ التحصیلی علمی کاربردی، پس از گذراندن و قبولی تمام واحدهای خود می توانند با مراجعه به سامانه هم .مراجعه کرده و مدارک مربوطه را تحویل نمایند ir.ac.uast.edu آوا به آدرس اینترنتی

سایت هم آوای علمی کاربردی بستری برای گذراندن تمامی مراحل فارغ التحصیلی علمی .کاربردی، ارائه مدارک الزم برای فارغ التحصیلی و تسویه حساب دانشگاه میباشد

دانشجویان میبایست به منظور دریافت گواهی تحصیلی خود از تمامی مراحل فارغ التحصیلی علمی کاربردی آگاهی داشته باشند، به همین خاطر در ادامه به طور مفصل به .شرح مراحل میپردازیم. با ایران تحصیل همراه باشید

جهت اطالع از سامانه فارغ التحصیالن دانشگاه علمی کاربردی، درخواست فارغ و همچنین دریافت راهنمای کامل ورود به سامانه با مرکز التحصیلی در سامانه هم آوا .تماس حاصل فرمایید مشاوره [ایران تحصیل](https://irantahsil.org/) 

(تماس از استان تهران) **9099072952**تماس از سراسر کشور و **9099072952**

تماس از طریق تلفن ثابت بدون گرفتن کد پاسخگویی از 8 صبح الی 1 شب حتی ایام تعطیل

### **مراحل فارغ التحصیلی علمی کاربردی**

با مراجعه به دبیرخانه و بررسی پروندهی تحصیلی خود پیش از اتمام تحصیل از کامل .بودن مدارک فارغ التحصیلی اطمینان حاصل کنید

مراجعه به سایت و اطمینان از گذراندن تمامی دروس و واحدهای دوره کاردانی یا ︎▪ .کارشناسی

جهت اطمینان از ثبت نمرات در سیستم، برای دانشجویانی که نمرات معادلسازی داشته︎-▪ اند به سامانهی آموزشی خود مراجعه و در صورت عدم ثبت به کارشناس مربوطه .موضوع را اطالع دهند

دانشجویان انتقالی/ مهمان باید تمامی مدارک مربوطه از جمله: فرمهای تأیید شده انتقال/ ︎▪ مهمان با مهر و امضاء مراکز مبدأ و مقصد، ریز نمرات و یا کارنامهی ترمها ممهور شده .موجود باشد به امضای مرکز مبدأ، مدارک کامل شناسنامه و تحصیلی در پرونده

به محض دریافت نمره از سوی استاد و ثبت در سیستم، دانشجویانی که ترم آخر را ︎▪ بهصورت معرفی با استاد گذراندهاند باید جهت اعالم فارغ التحصیلی و اطمینان از .گذراندن تمامی دروس به امور فارغ التحصیالن مراجعه کنند

در صور ت داشتن و ام کمک هزینه تحصیلی (صندوق رفاه) و یا هر گونه بدهی مالی به ▪ دانشگاه، ضمن تسویه حساب با واحد مربوطه، فرم تأیید شده را در پرونده تحصیلی و .تحویل بایگانی مرکز نمائید

حداقل 6 ماه از تاریخ فارغ التحصیلی دانش آموخته، جهت پیگیری صدور مدرک ︎▪ .گواهی موقت گذشته باشد

جهت تحویل گواهی موقت الزم است دانشجو پس از اطمینان از صدور آن نسبت به ︎▪ دریافت فرم تسویه حساب اقدام کرده و پس از تکمیل آن به تائید تمامی کارشناسان مربوطه رسانده و جهت گرفتن گواهی موقت شخصا به امور فارغ التحصیالن مراجعه .کند

:توجه

مدرک دانش آموخته تنها در صورتی به فرد دیگری غیر از صاحب مدرک تحویل .میگردد که دارای وکالت نامه محضری از سوی دانش آموخته باشد

#### **سامانه فارغ التحصیالن دانشگاه علمی کاربردی**

– کانون دانش آموختگان یا همان سامانه فارغ التحصیالن دانشگاه علمی کاربردی ، امکان ثبت اطالعات فارغ التحصیالن، دریافت کدرهگیری ثبت نام و ir.ac.uast اصالح اطالعات وارد شده فارغ التحصیالن دانشگاه علمی کاربردی و دریافت پرینت را .فراهم کرده است

هدف سامانه فارغ التحصیالن دانشگاه علمی کاربردی ایجاد و حفظ ارتباط مستمر بین دانش آموختگان با یكدیگر، آشنایی و بهره گیری موثرتر از امكانات و تجربیات علمي – .فرهنگي اعضاء میباشد

در واقع كانون دانش آموختگان تشكیالتي غیر انتفاعي، غیر سیاسي و غیر دولتي است كه با حمایت مستقیم دانش آموختگان، اساتید و مدرسان دانشگاه جامع علمي كاربردي و سایر حامیان تشكیل گردیده و در تالش براي گسترش ارتباطات اجتماعي و فرهنگي میان دانش .آموختگان دانشگاه جامع علمي كاربردي میباشد

### بر روی لینک قرمز و [ثبت نام دانشگاه علمی کاربردی](https://irantahsil.org/%D8%AB%D8%A8%D8%AA-%D9%86%D8%A7%D9%85-%D8%AF%D8%A7%D9%86%D8%B4%DA%AF%D8%A7%D9%87-%D8%B9%D9%84%D9%85%DB%8C-%DA%A9%D8%A7%D8%B1%D8%A8%D8%B1%D8%AF%DB%8C-%D9%88%D8%B1%D9%88%D8%AF%DB%8C-%D9%86%DB%8C%D9%85/) جهت ورود به [سامانه هم آوا](https://irantahsil.org/%D8%B3%D8%A7%D9%85%D8%A7%D9%86%D9%87-%D9%87%D9%85-%D8%A2%D9%88%D8%A7-%D8%AF%D8%A7%D9%86%D8%B4%DA%AF%D8%A7%D9%87-%D8%B9%D9%84%D9%85%DB%8C-%DA%A9%D8%A7%D8%B1%D8%A8%D8%B1%D8%AF%DB%8C/) .کلیک نمایید

### **درخواست فارغ التحصیلی در سامانه هم آوا**

دانشجویان دانشگاه علمی کاربردی میبایست پس از دریافت آخرین نمرات تمام دروس ، نسبت به ثبت ir.ac.uast.edu دوره کاردانی یا کارشناسی ناپیوسته در سامانه هم آوا درخواست فارغ التحصیلی خود در این سامانه اقدام کرده و با مدارکی که در ادامه اشاره :میکنیم، به واحد فارغ التحصیالن مرکز مراجعه نمایند

کپی تمامی صفحات شناسنامه︎▪ کپی کارت ملی ︎▪ کپی کارت پایان خدمت ︎▪ کپی مدرک مقطع گذشته ) مدرک دیپلم برای کاردانی و همچنین مدرک کاردانی برای ︎▪ ( دوره کارشناسی تاییدیه تحصیلی و ریز نمرات مقطع گذشته ︎▪ دو قطعه عکس 4×3 پرسنلی پشت زمینه سفید ︎▪ .جداگانه باشد 4A هر کپی در یک کاغذ :تذکر

<u>و [زمان پذیرش دانشگاه](https://irantahsil.org/%D8%B2%D9%85%D8%A7%D9%86-%D8%AB%D8%A8%D8%AA-%D9%86%D8%A7%D9%85-%D8%AF%D8%A7%D9%86%D8%B4%DA%AF%D8%A7%D9%87-%D8%B9%D9%84%D9%85%DB%8C-%DA%A9%D8%A7%D8%B1%D8%A8%D8%B1%D8%AF%DB%8C-97-98/) علمی</u> جهت ویرایش مشخصات ثبت نام علمی کاربردی .بر روی لینک قرمز کلیک نمایید [کاربردی](https://irantahsil.org/%D8%B2%D9%85%D8%A7%D9%86-%D8%AB%D8%A8%D8%AA-%D9%86%D8%A7%D9%85-%D8%AF%D8%A7%D9%86%D8%B4%DA%AF%D8%A7%D9%87-%D8%B9%D9%84%D9%85%DB%8C-%DA%A9%D8%A7%D8%B1%D8%A8%D8%B1%D8%AF%DB%8C-97-98/)

**امکانات سامانه هم آوا** 

 hamava برای انجام اکثر امور دانشجویی و آموزشی خود می توان از طریق پورتال :اقدام نمایید. لیست خدمات و امکانات پورتال عبارتند از

پرداخت شهریه ثابت و متغیر و تسویه حساب ترم • انتخاب واحد • حذف، اضافه و ویرایش واحد های درسی • مشاهده برنامه هفتگی و کالسی حضور در دانشگاه • مشاهده نمرات پایان ترم هر درس و ریز نمرات • ویرایش اطالعات کالس • اصالح مشخصات دانشجویی • گرفتن گواهی اشتغال به تحصیل • دیدن تاریخ و ساعت برگزاری امتحانات • دریافت کارت ورود به جلسه برای شرکت در آزمون • اطالع از زمان بندی و راهنمای ثبت نام دانشجویان ورودی جدید • امکان ارائه درخواست انصراف از تحصیل • درخواست انتقالی و میهمانی به واحد دانشگاهی دیگر • درخواست فارغ التحصیلی • اطالعات شخصی: مشخصات فردی دانشجو، شامل: اطالعات شناسنامه ای، • وضعیت نظام وظیفه آقایان، اطالعات تماس و آدرس و ... از این قسمت قابل .دسترسی است

نیمرخ تحصیلی: دانشجویان برای انتخاب واحد، باید از دروس پیش نیاز و هم • نیاز اطالع داشته باشند تا در انتخاب واحد دچار مشکل نشوند. این اطالعات در .نیمرخ تحصیلی موجود است

- کارنامه مالی دانشجو: در این بخش می توانید مبلغ شهریه ی ثابت و شهریه ی .متغیر و هم چنین سابقه ی پرداخت ها را مشاهده نمایید
- کارنامه موقت: کارنامه ی هر نیمسال خود را در این بخش می توانید مشاهده کنید. دلیل موقت بودن آن این است که بعد از اتمام امتحانات، در صورت ناراضی بودن از نمره ی خود، می توانید در این قسمت اعتراض خود را ثبت کنید تا به آن .رسیدگی بشود

[سامانه ثبت نام اینترنتی](https://irantahsil.org/%D8%AB%D8%A8%D8%AA-%D9%86%D8%A7%D9%85-%D8%AF%D8%A7%D9%86%D8%B4%DA%AF%D8%A7%D9%87-%D8%B9%D9%84%D9%85%DB%8C-%DA%A9%D8%A7%D8%B1%D8%A8%D8%B1%D8%AF%DB%8C-%D9%88%D8%B1%D9%88%D8%AF%DB%8C-%D9%86%DB%8C%D9%85/) و [شرایط ثبت نام دانشگاه علمی کاربردی](https://irantahsil.org/%D8%B4%D8%B1%D8%A7%DB%8C%D8%B7-%D9%88%D8%B1%D9%88%D8%AF-%D8%A8%D9%87-%D8%AF%D8%A7%D9%86%D8%B4%DA%AF%D8%A7%D9%87-%D8%B9%D9%84%D9%85%DB%8C-%DA%A9%D8%A7%D8%B1%D8%A8%D8%B1%D8%AF%DB%8C-%D8%A8%D8%AF%D9%88/) جهت اطالع از .بر روی لینک قرمز کلیک نمایید [دانشگاه علمی کاربردی](https://irantahsil.org/%D8%AB%D8%A8%D8%AA-%D9%86%D8%A7%D9%85-%D8%AF%D8%A7%D9%86%D8%B4%DA%AF%D8%A7%D9%87-%D8%B9%D9%84%D9%85%DB%8C-%DA%A9%D8%A7%D8%B1%D8%A8%D8%B1%D8%AF%DB%8C-%D9%88%D8%B1%D9%88%D8%AF%DB%8C-%D9%86%DB%8C%D9%85/) 

# **راهنما گام به گام هم آوا**

مطابق با مراحل زیر، تمامی دانشجویان دانشگاه علمی کاربردی می توانند انتخاب واحد :خود را در سامانه هم آوا انجام نمایند. این مراحل عبارتند از

و وارد " edu.uast.ac.ir " مرحله ۱: وارد شدن به سامانه هم آوا به نشانی اینترنتی▪ کردن نام کاربری و کلمه عبور و درنهایت ورود به پورتال شخصی دانشجو. نام کاربری: .«کد ملی» و کلمه عبور : «شماره دانشجویی» است

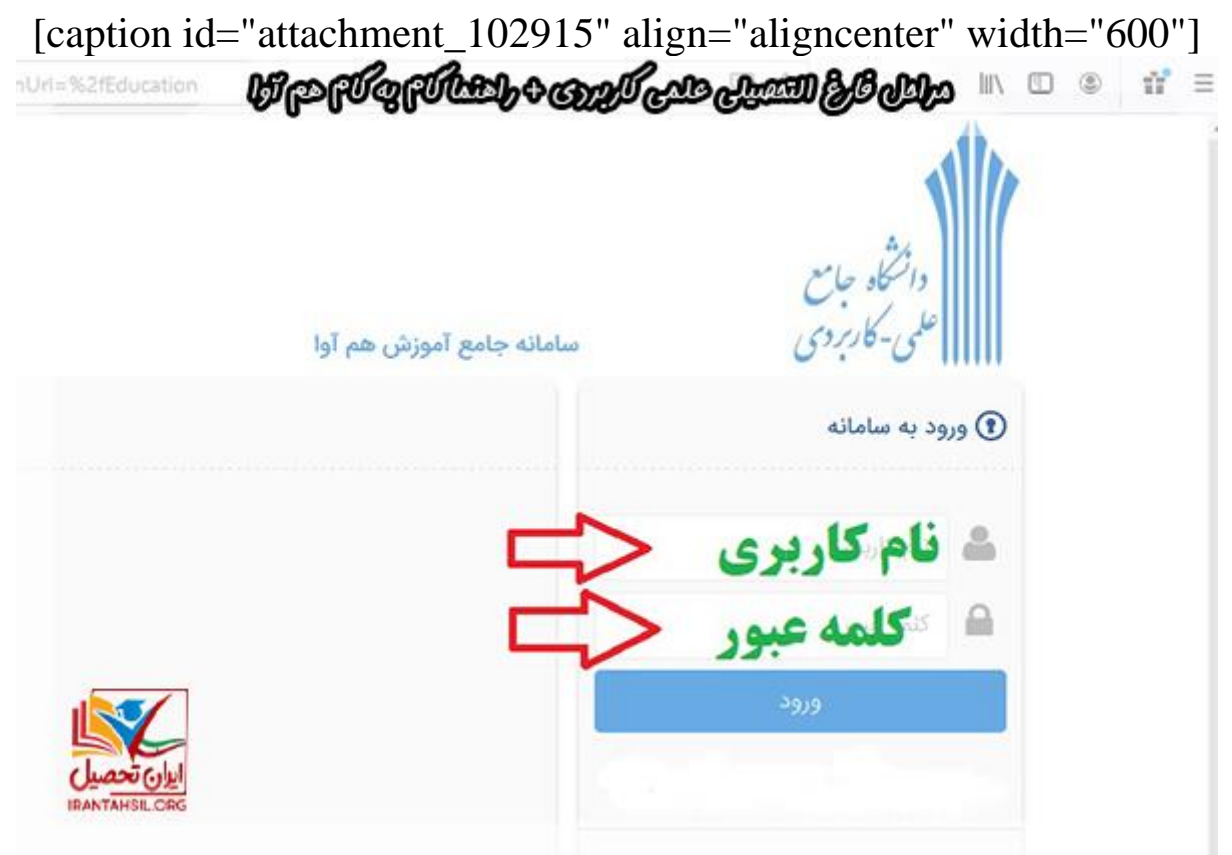

[caption/[راهنما گام به گام هم آوا

مرحله ۲: انتخاب گزینه " دسترسی" را از بالای صفحه سمت راست▪

[caption id="attachment\_102925" align="aligncenter" width="600"]<br> **Under the Constant of Constant of Constant of Constant of Constant of Constant of Constant of Constant of Const** 

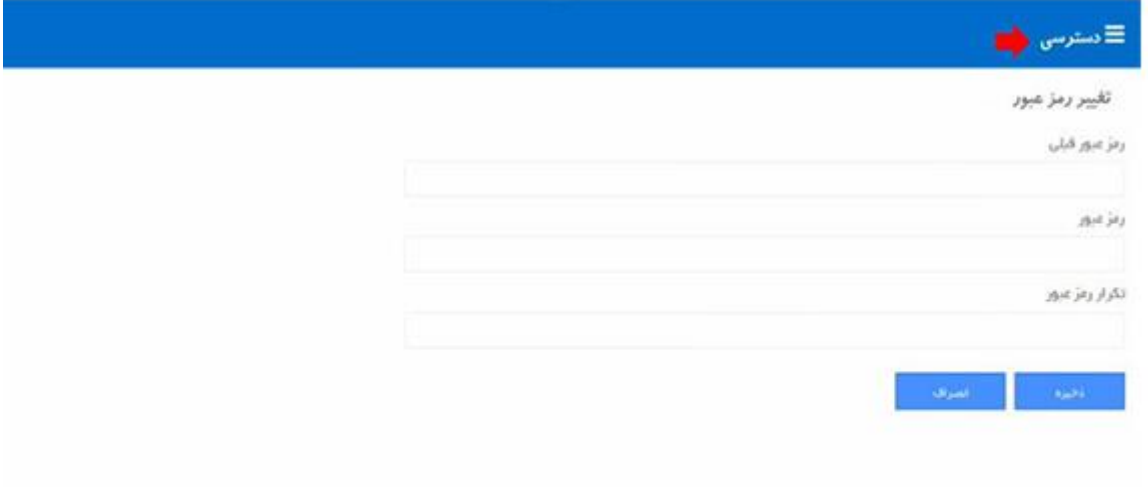

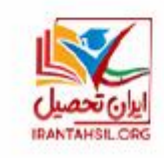

[caption/[سامانه فارغ التحصیالن دانشگاه علمی کاربردی

مرحله ۳: انتخاب گزینه " انتخاب واحد " از میان آیکون های نمایش داده شده=

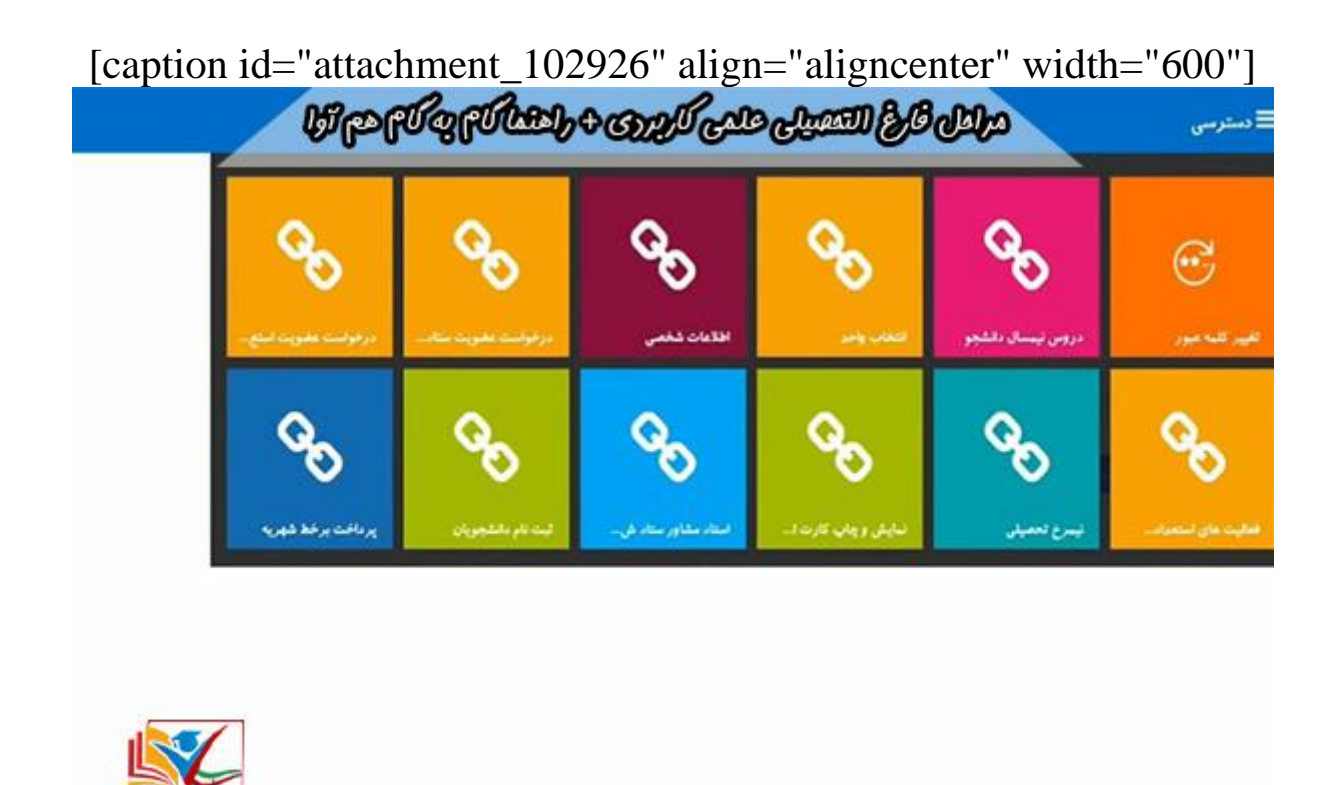

[caption/[درخواست فارغ التحصیلی در سامانه هم آوا

مرحله :۴ مشاهده لیست دروس قابل اخذ و استخراج دروس مدنظر خود ︎▪

مرحله :۵ وارد شدن به لینک انتخاب واحد و کلیک بر روی درس مورد نظر خود )با ︎▪ کلیک بر روی درس جزئیات آن شامل استاد و ساعت و روز برگزاری کالس نمایش داده (خواهد شد

مرحله ۶: اضافه کردن این درس را به دروس اخذ شده در صورت هماهنگ بودن ـ ساعت درس با برنامه هفتگی خود

مرحله ۷: نمایش لیست دروس اخذ شده و بررسی آن، در صورت درست بودن بر روی ▪ .گزنیه " ثبت نهایی" کلیک نمایید

### و <mark>رشته های دانشگاه علمی</mark> جهت اطلاع از <mark>اعلام نتایج ثبت نام علمی کاربردی</mark> .بر روی لینک قرمز کلیک نمایید <u>کا**ربر**دی</u>

## **استعالم گواهی موقت دانشگاه جامع علمی کاربردی**

دانشجویانی که دروس مصوب خود را با موفقیت به اتمام رسانده باشند، به منظور دریافت دانشنامه علمی کاربردی خود، با داشتن مدارک ذیل میتوانند به پیگیری مراحل صدور :گواهی موقت خود بپردازند

کامل بودن نمرات︎▪ اصل مدرک دیپلم برای دانشجویان مقطع کاردانی︎▪ اصل مدرک کاردانی برای دانشجویان مقطع کارشناسی︎▪ تاییدیه دیپلم برای دانشجویان کاردانی و تائیدیه مدرک کاردانی برای دانشجویان ︎▪ کارشناسی کپی کامل از صفحات شناسنامه، کارت ملی، کارت پایان خدمت ︎▪ قطعه عکس 4\*3 ︎6▪ اصل کارت دانشجویی ︎▪ ثبت درخواست فارغ التحصیلی در سامانه هم آوا و پرداخت هزینه صدور دانشنامه ︎▪ ( %تسویه حساب مالی ) بابت پرداختهای %85 و ︎15▪ دریافت کد رهگیری از سایت مرکز ︎▪ دریافت کد 12 رقمی ثبت نام فارغ التحصیالن علمی کاربردی ︎▪

اگر برای اولین بار ثبت نام می نمایید در پایان ثبت نام کد رهگیری 11 رقمی را دریافت .نمایید

در بافت کد <sup>،،</sup> اگر قبلا ثبت نام نمو ده اید و کد ر هگیر ی در بافت نکر دهاید، و ار د قسمت .با واردکردن مشخصات مورد نیاز کد رهگیری 6 رقمی را دریافت نمایید "رهگیری شده با واردکردن کد "اصالح اطالعات شده" جهت تکمیل اطالعات خود وارد قسمت .رهگیری نسبت به تکمیل و یا اصالح اطالعات خود اقدام نمایید

### **پیگیری گواهی موقت دانشگاه علمی کاربردی**

برای پیگیری صدور دانشنامه، اگر شش ماه از تاریخ صدور گواهینامه موقت شما گذشته .باشد میتوانید اقدام نمایید

صدور دانشنامه فوری نیز برای متقاضیان اعزام به خارج از کشور، افراد در شرف بازنشستگی و پذیرفته شدگان مقاطع باالتر تحصیلی با ارائه مدارک کامل، بهصورت .فوری و 24 ساعته صادر خواهد شد

دانشجویان دانشگاه علمی کاربردی میتوانید با ورود به بخش پیگیری وضعیت صدور .گواهی موقت مراحل صدور، وضعیت گواهی موقت خود را پیگیری نمایند

و [اعتبار مدرک دانشگاه علمی](https://irantahsil.org/%d8%a7%d8%b9%d8%aa%d8%a8%d8%a7%d8%b1-%d9%85%d8%af%d8%b1%da%a9-%d8%af%d8%a7%d9%86%d8%b4%da%af%d8%a7%d9%87-%d8%b9%d9%84%d9%85%db%8c-%da%a9%d8%a7%d8%b1%d8%a8%d8%b1%d8%af%db%8c/) جهت اطلاع از بارگذاری مدارک در سامانه هم آوا .بر روی لینک قرمز کلیک نمایید [کاربردی](https://irantahsil.org/%d8%a7%d8%b9%d8%aa%d8%a8%d8%a7%d8%b1-%d9%85%d8%af%d8%b1%da%a9-%d8%af%d8%a7%d9%86%d8%b4%da%af%d8%a7%d9%87-%d8%b9%d9%84%d9%85%db%8c-%da%a9%d8%a7%d8%b1%d8%a8%d8%b1%d8%af%db%8c/)

از مهمترین اهداف کانون فارغ التحصیالن علمی کاربردی می توان به موارد زیر اشاره :کرد

بکارگیری از استعدادها، توان، تجربه و تخصص دانش آموختگان ︎▪

برقراری ارتباط علمي بین اعضا، ایجاد زمینه ارتقاء علمي و تكمیل دانش و تجربه ︎▪ تخصصي اعضاء

از دیگر فعالیت هاي این كانون، ایجاد كتابخانه، سایت علمي، برگزاري همایش هاي ︎▪ آموزشي، صنفي، فرهنگي و ... است که مي تواند از طریق آنها به ایجاد زمینه هاي .رشد و بهرهمندي اعضا كمک نماید

- برقراری ارتباط و تعامل سازنده بین همكاران شاغل در عرصه هاي مختلف علمي و ︎▪ اجرایي كشور
- حضور موثر اعضاء )دانش آموختگان( در عرصه هاي فرهنگي جامعه علي الخصوص ︎▪ جامعه دانشگاهي
- ایجاد زمینه مناسب جهت توسعه، تعمیق و تعالي ارتباطات فرهنگي با سایر مراكز علمي ︎▪ و تحقیقاتي كشو ر

معرفی اعضا کانون جهت استفاده از تسهیالت مختلفی که از طریق دستگاه ها و یا ︎▪ .نهادهای مختلف در اختیار متقاضیان قرار می گیرد

**خالصه مطالب** 

در این مقاله سعی بر آن شده است تا مراحل فارغ التحصیلی علمی کاربردی + راهنما گام به گام هم آوا را برای شما عزیزان به صورت کامل شرح دهیم. چنانچه پس از خواندن این مقاله، مجددا سوال یا ابهامی در خصوص مراحل فارغ التحصیلی علمی کاربردی + راهنما گام به گام هم آوا برای شما عزیزان پیش آمد، می توانید پاسخ سواالت خود را از .طریق مشاوره با کارشناسان مجرب ایران تحصیل دریافت نمایید

راهنما گام به گام هم آوا و +جهت اطالع از مراحل فارغ التحصیلی علمی کاربردی تماس همچنین دریافت راهنمای کامل ورود به سامانه با مرکز مشاوره [ایران تحصیل](https://irantahsil.org/) .حاصل فرمایید

(تماس از استان تهران) **9099072952**تماس از سراسر کشور و **9099072952** تماس از طریق تلفن ثابت بدون گرفتن کد پاسخگویی از 8 صبح الی 1 شب حتی ایام تعطیل